# **Evidência de Testes**

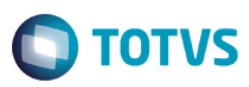

## **Evidência de Testes**

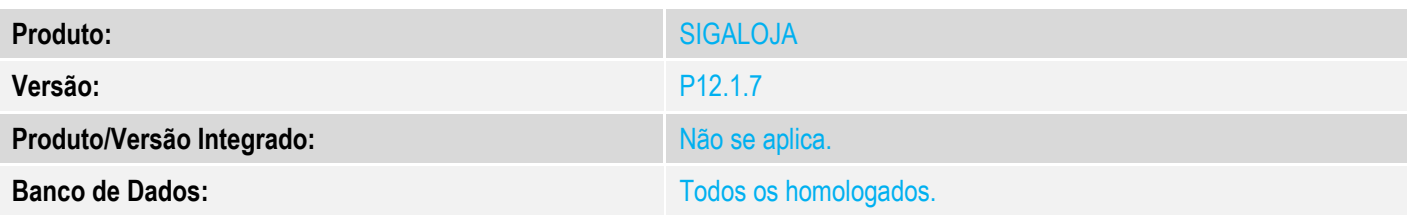

#### **1. Evidência e sequência do passo a passo**

1. Iniciar o Server onde está configurado o JOB de Cancelamento de NFC-e (LJCANCNFCE).

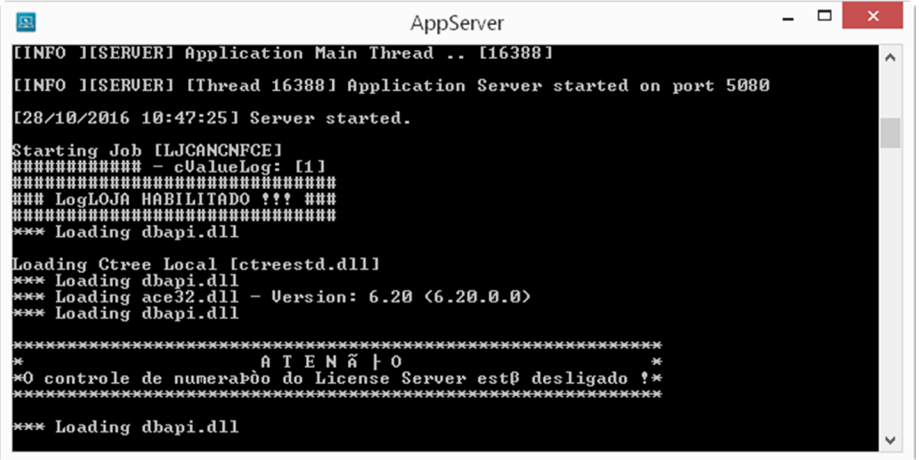

#### 2. Através do Gerenciador de Tarefas do Windows é possível ver o consumo de memória no momento.

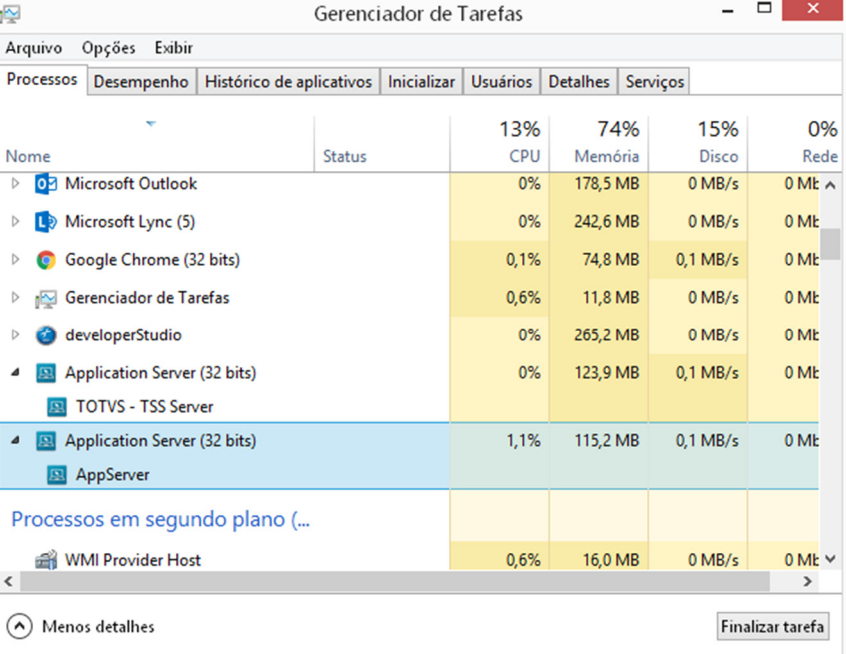

 $\overline{6}$ 

# **Evidência de Testes**

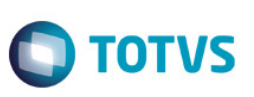

### 3. Após 10 minutos o Job estando em Execução, é possível ver que o consumo de memória não teve aumento significativo.

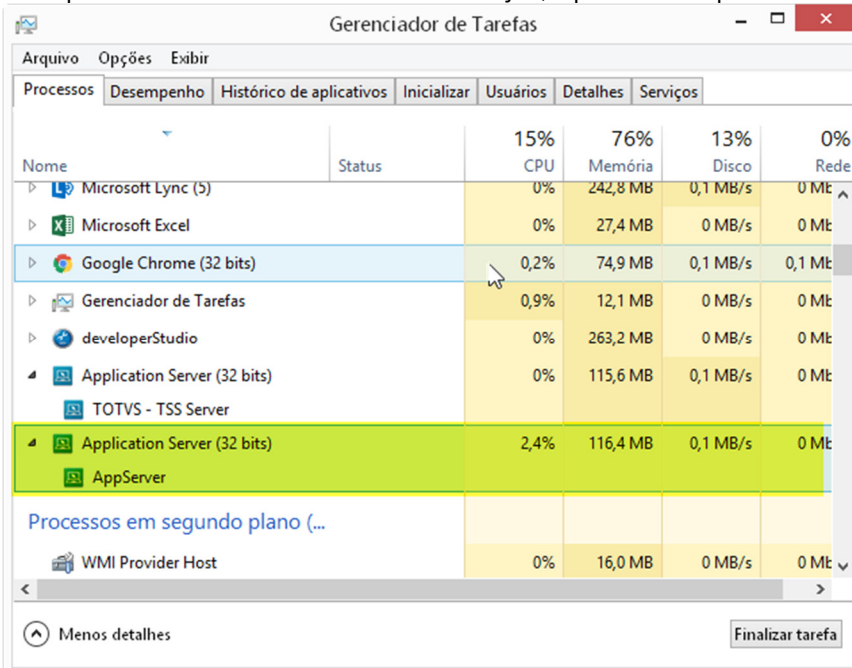

## **2. Outras Evidências**